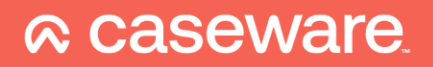

# Caseware WinAcc **Koppeling FID-Manager**

## Introductie

WinAcc kan automatisch klantengegevens ophalen uit je CRM-software.

Deze koppeling is **vrijgegeven vanaf WinAcc 6.2.0 als bèta versie**, dit wil zeggen dat de koppelingen kunnen geactiveerd worden en we verdere feedback verwachten tijdens het gebruik.

De gegevens worden in de achtergrond automatisch van FID-Manager naar Caseware overgedragen.

Volgende gegevens zullen uit FID-Manager komen:

- Benaming vennootschap
- Adres
- Datum algemene vergadering
- **Bestuurders**
- Aandeelhouders
- Commissarissen

Moeten er gegevens aangepast worden? Dan kan je deze in de meeste gevallen gewoon in FID-Manager aanpassen. Caseware neemt de data over.

## Installatie (éénmalig)

## Vooraleer van start te gaan

Vraag je aanmeldcodes aan bij FID-Manager.

Hoe? Men werkt aan een definitieve aanvraagprocedure vanuit hun software. Deze is nog niet klaar. Stuur een mail naar [info@fidmanager.com](mailto:info@fidmanager.com) met de vraag om de koppeling naar Caseware te activeren.

Heb je meerdere gebruikersaccounts voor FID-Manager? Zorg er dan voor dat je beheerder de aanvraag doet.

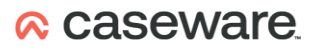

## De koppeling activeren in WinAcc

- 1. De koppeling activeren in WinAcc
	- a. Ga naar de Document Manager

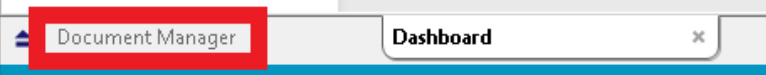

b. Open het werkdocument "Path & Parameters".

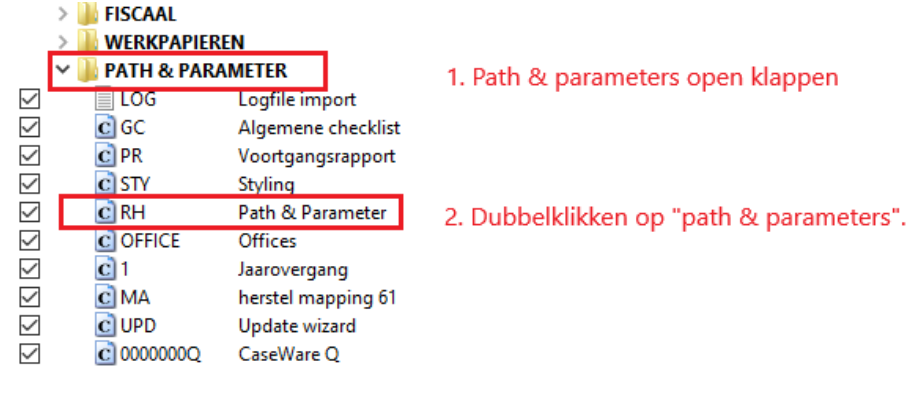

- c. Klik nu op **Inloggen als Admin** Wachtwoord is **pragmaparam**
- d. Haal de mail erbij met de koppelingsgegevens van FID-Manager. Zoek even in "Path & Parameters"

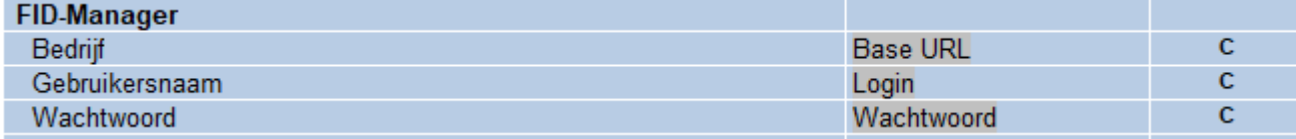

- 2. Opgelet bij **BaseURL**. Enkel de naam van je bedrijf noteren. Voorbeeld:<https://caseware.fid-manager.be/nl> wordt **caseware** (zelfde schrijfwijze zoals in de url)
- 3. Klaar. Je mag dit scherm sluiten.

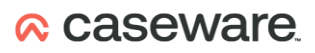

## Werkwijze binnen WinAcc

#### Bestaand dossier

- Staat je ondernemingsnummer ingevuld? Dan worden de dossiergegevens bijgewerkt bij het openen van jouw dossier.
- Doe je een aanpassing in FID-Manager wanneer je Caseware-dossier open staat? Dan kan je best je Casewaredossier opnieuw starten.
- Schakelen tussen tabblad "Home" en "Permanente gegevens" zal ook alles bijwerken.

Houd er rekening mee dat een bijwerking even kan duren.

#### Nieuw dossier / dossier dat nog niet gesynchroniseerd werd met FID-Manager

• In dashboard naar "Permanente Gegevens" gaan.

Home

#### **Permanente Gegevens**

Instellingen

• Ondernemingsnummer aanpassen:

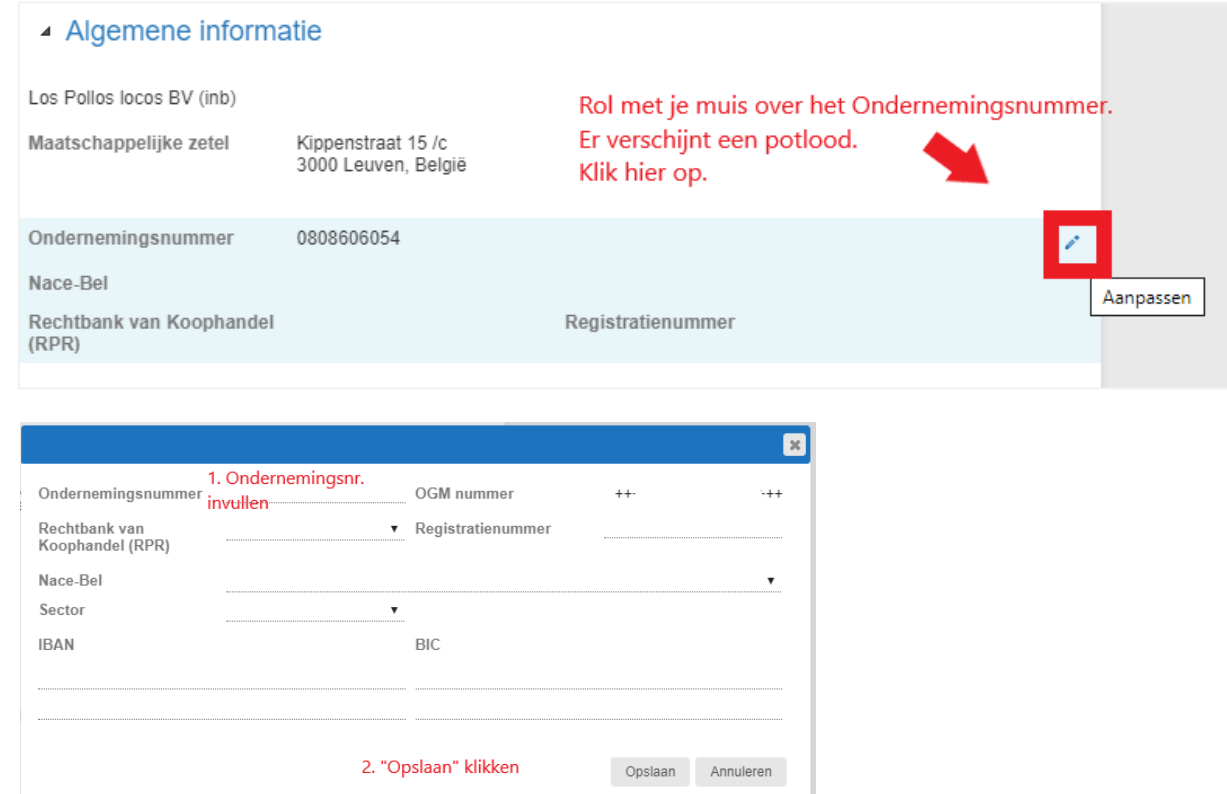

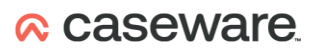

### Belangrijke opmerkingen bij bestaande WinAcc-dossiers

a. Bij import van de Centrale Relaties (nodig voor bestuurders, aandeelhouders en ook commissarissen) worden je **huidige relaties niét gewist**. Zo kan je nakijken of alle relaties in FID-Manager zitten.

In de centrale relaties kan je zien welke relaties er manueel toegevoegd werden. WinAcc controleert ook of er dubbele relaties tussen zitten. Er verschijnen nieuwe icoontjes:

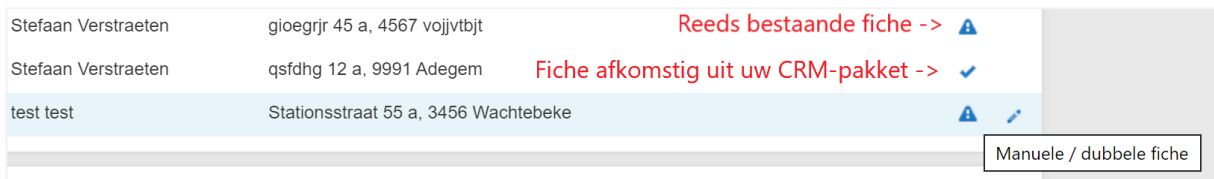

Daarnaast hebben we de **foutcontroles uitgebreid** (vraagteken rechtsboven scherm Permanente Gegevens):

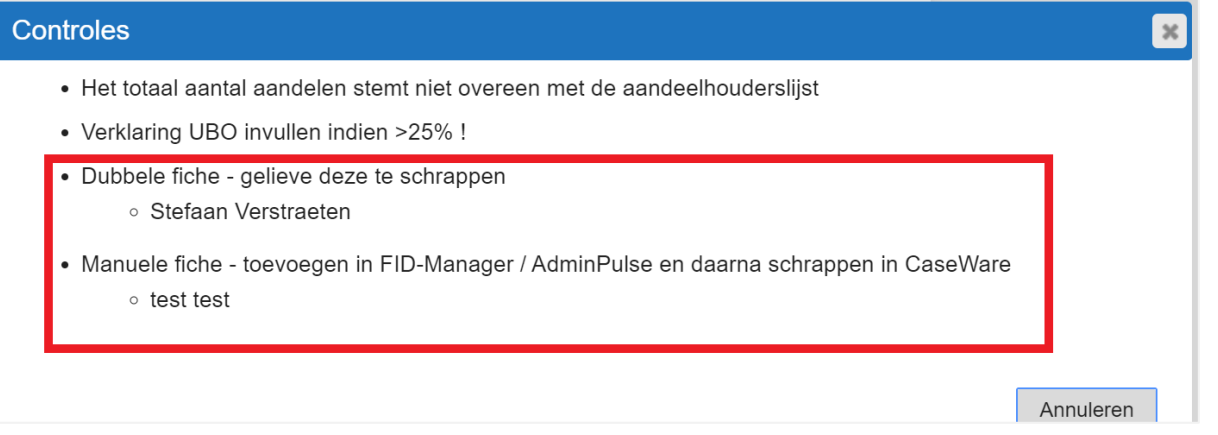

b. **FID-Manager maakt géén onderscheid tussen voor- en achternaam**. Hierdoor komen deze samen binnen in het veld Familienaam. Veld met de voornaam wordt blanco gelaten. Deze relaties dien je manueel aan te passen.

We raden je aan om na de import de centrale relaties even na te zien.